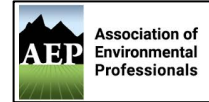

Congratulations on furthering your professional presence and education by considering membership with the San Diego Chapter of the Association of Environmental Professionals(SDAEP)! SDAEP is currently offering *FREE* student membership through the end of 2021.

Student membership includes individual membership services in addition to eligibility for the annual AEP Student Awards Program/Scholarships. Student members must be currently enrolled in 12 units or more at an accredited school. Benefits of student membership usually include reduced rate or free admission to local chapter and state organized luncheons, workshops, trainings, conferences, and events. In addition, AEP is an excellent resource for internship opportunities and networking with environmental professionals while seeking employment opportunities.

## **How to Sign-Up for Membership**

Access the Membership page: <https://www.califaep.org/membership.php>

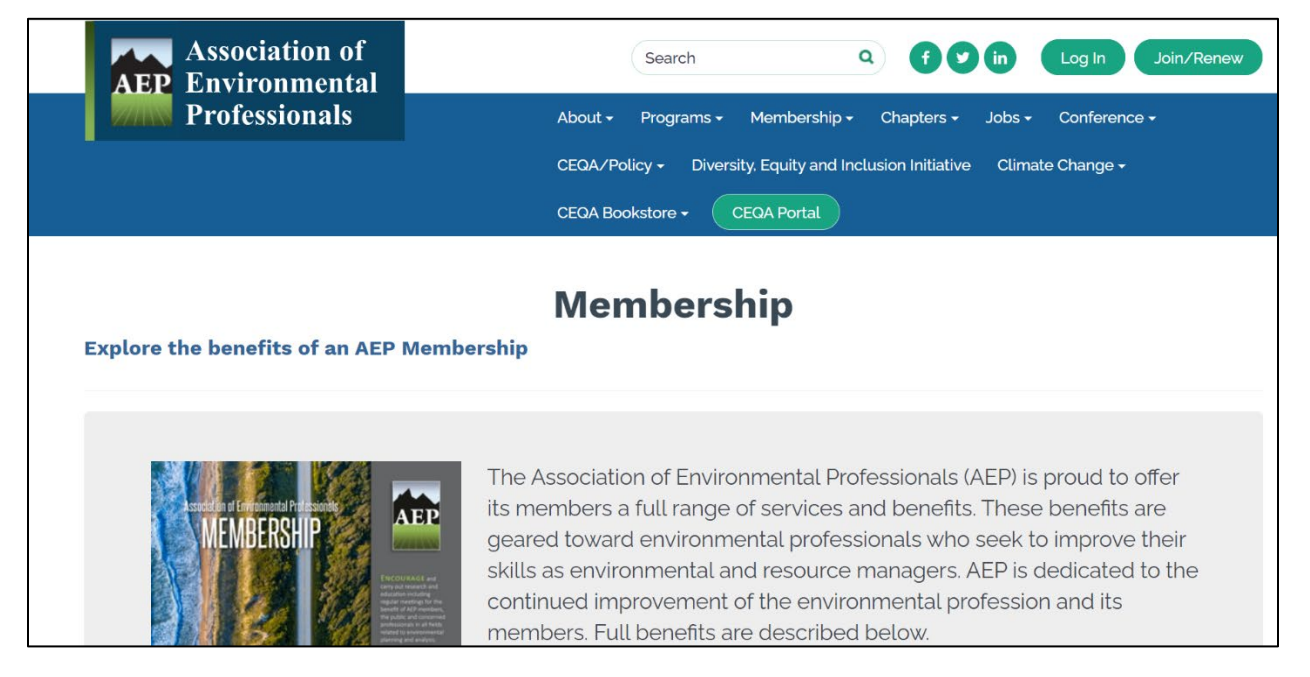

## Scroll down to the bottom of the page to student membership. Click the red 'Join Now' Button

## Student Membership \$35 Annual Dues "AEP is currently offering complimentary Student Memberships amidst COVID-19! This offer is valid until December 31, 2020, so be sure to join now!" Includes all of the individual membership services and eligibility for the annual AEP Student Awards Program. Student members must be currently enrolled in 12 units or more at an accredited school. The State Conference Committee typically offers students reduced registration rates to the State Conference. In addition, AEP is an excellent resource for internship opportunities and networking with environmental professionals while seeking employment opportunities. **Join Now** © 2021 California Association of Environmental Professionals. Website Powered by MemberLea

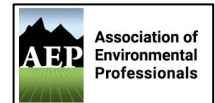

You will be redirected to the New Member Registration [page.](https://mms.califaep.org/members/newmem/registration.php?orgcode=CAEP) Click the grey button to 'Register as a New Member'.

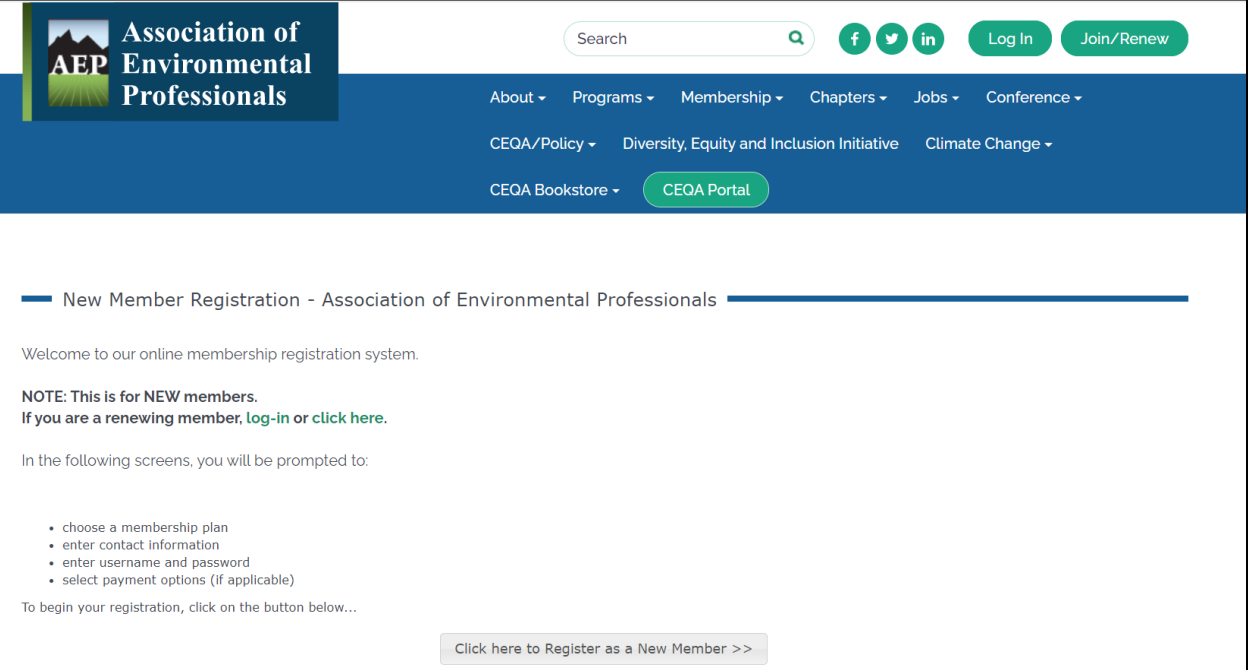

You will see different membership plans available, select Student then click grey 'Continue' button.

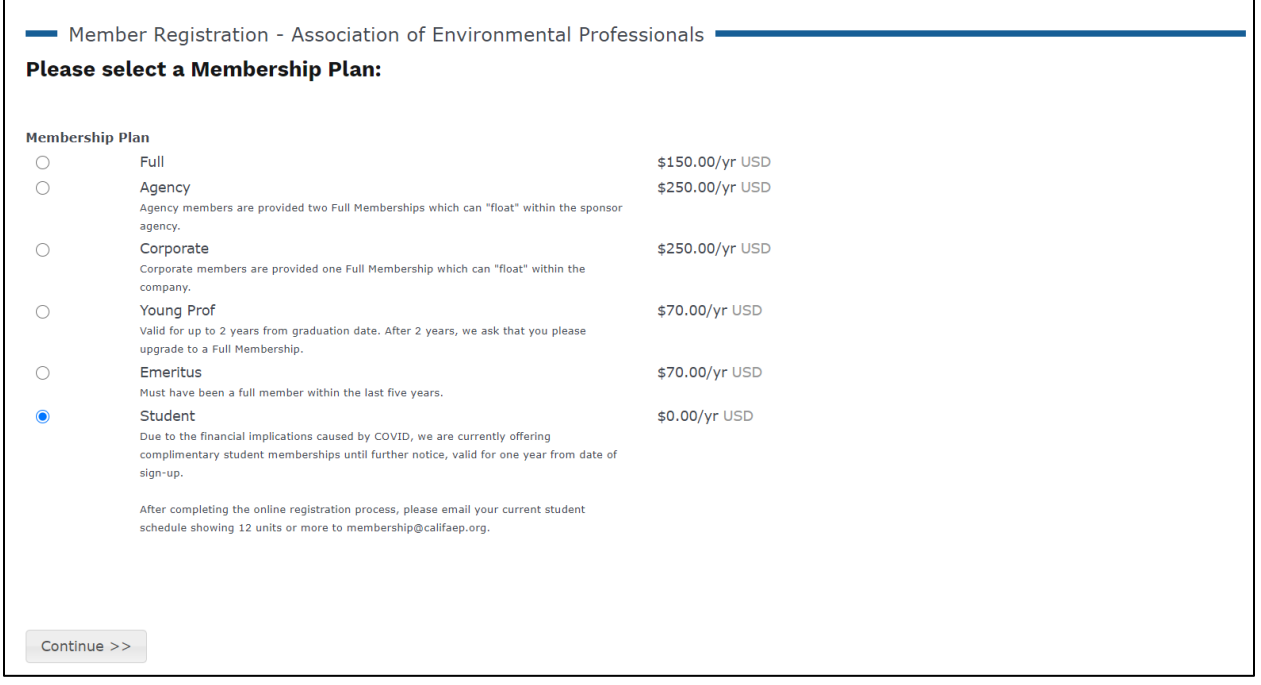

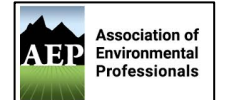

It will now ask you to fill out the information from the application form, complete all input areas marked with an asterisk (\*), as this information is required. Below are example inputs. Once all required areas are filled out please click the grey 'Continue' button.

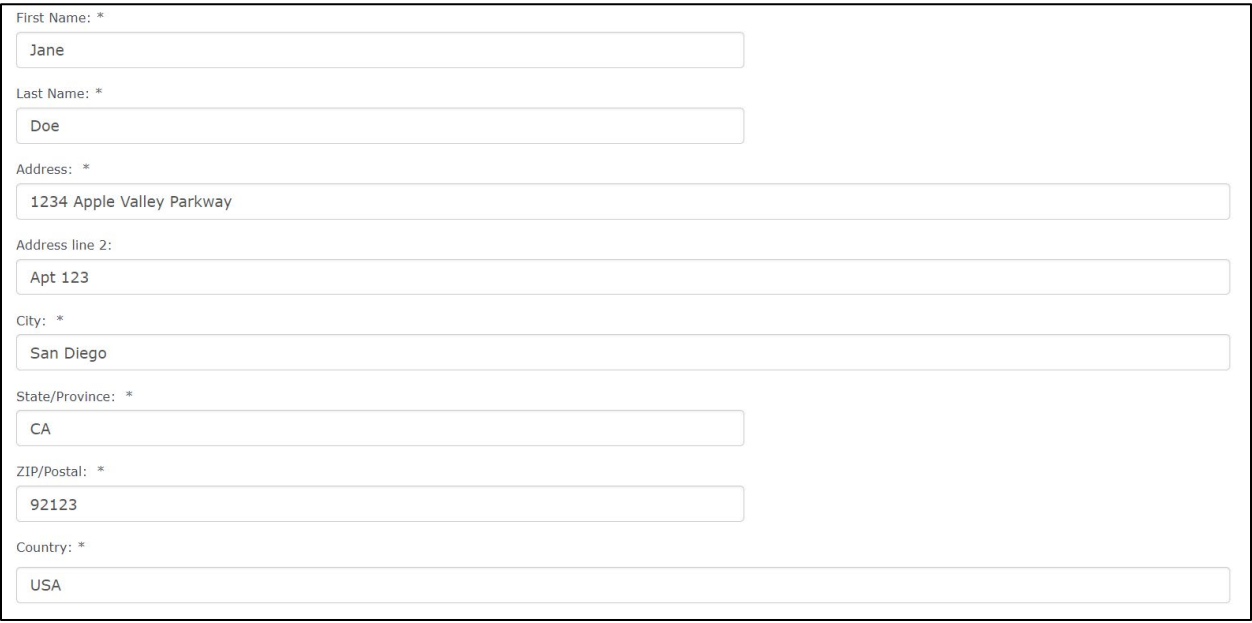

There are other optional information boxes you can choose to fill out, or you can skip them. The Area of Interest drop down selections are for reference only and completely optional.

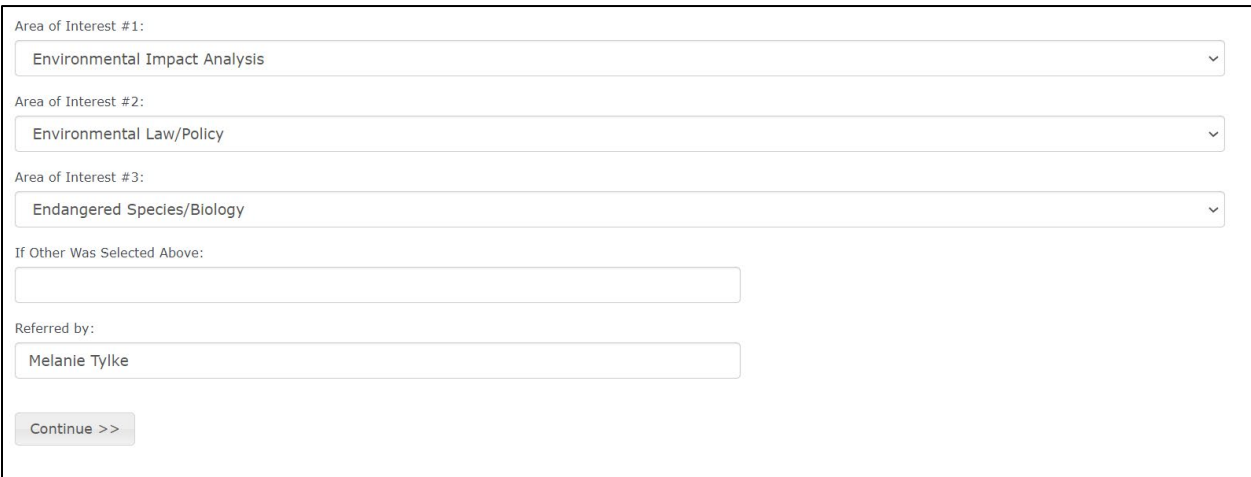

Referred By: *If you were referred by the Student Outreach and Membership Director please list Kelsey Hawkins, if you were referred by the VP of Membership please list Melanie Tylke, OR if you were referred by another AEP member please list their name.*

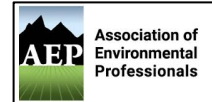

Enter an email address where you will receive membership information from the State and Local Chapter, including annual membership renewal notifications. Consider using a personal e-mail, as some school e-mail systems become inaccessible after graduation.

Select a username you can remember, you will use this to log-in to the AEP website, access member content and your membership status.

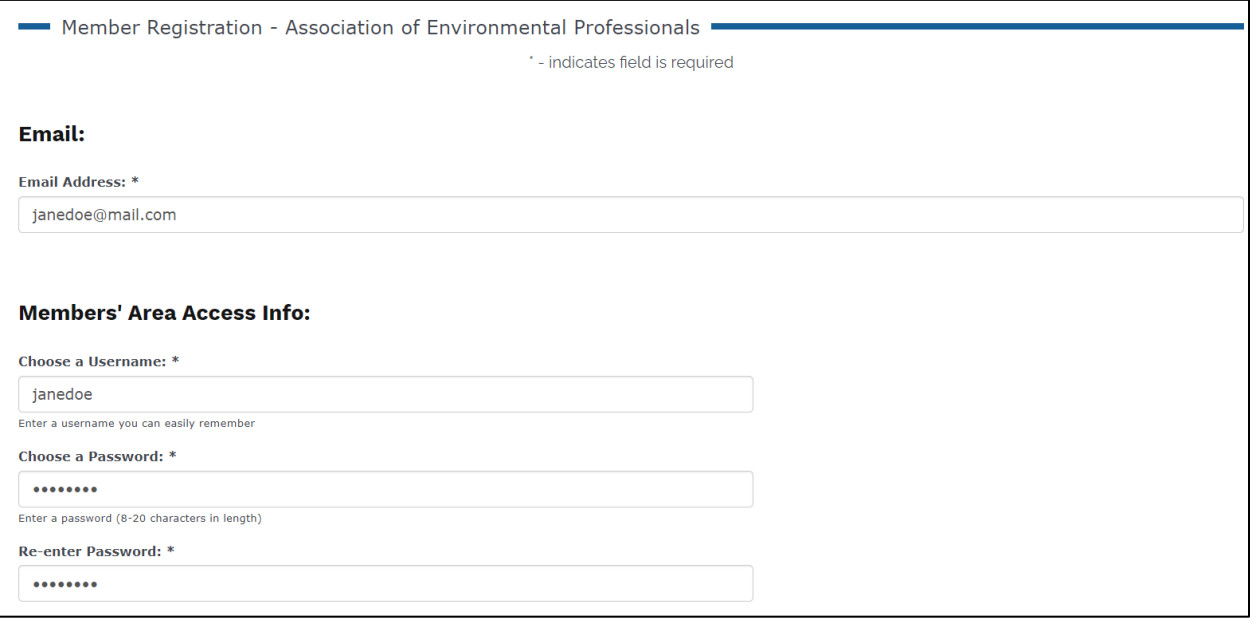

Please select ONE chapter for your membership to be associated with. Our Chapter is the San Diego Chapter. Click the grey 'Continue' button to review and finalize your information.

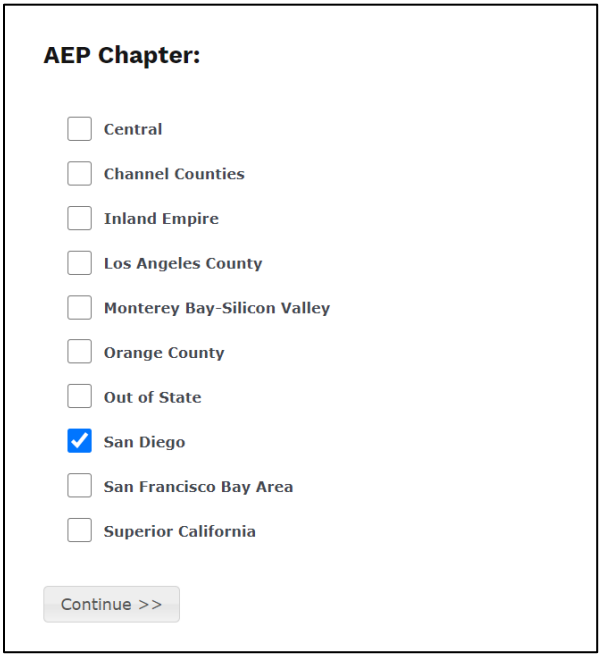

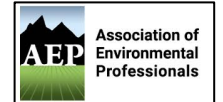

Verify your contact information and membership type is displayed accurately. If anything is incorrect you will need to go back (using your back button in your browser) to the section that needs to be fixed. If everything looks correct, please click the grey 'Complete your Registration' button.

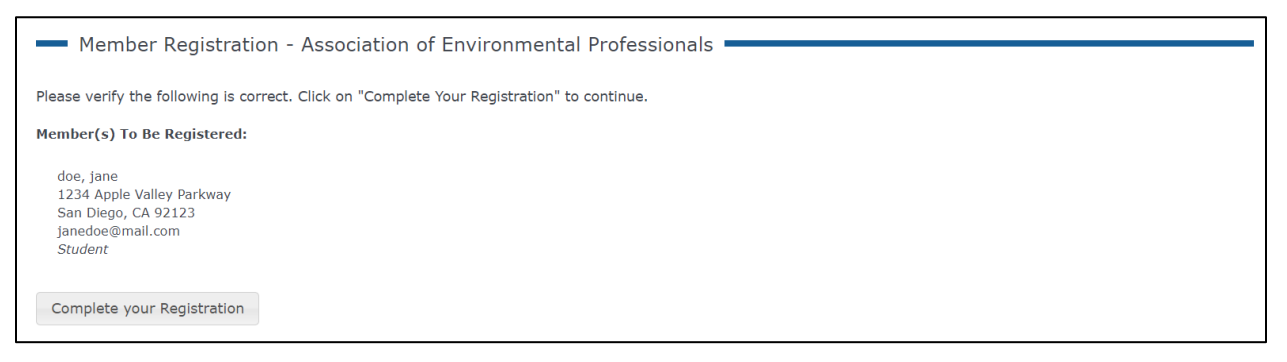

Your registration is now complete! Check your e-mail for confirmation and any further steps.

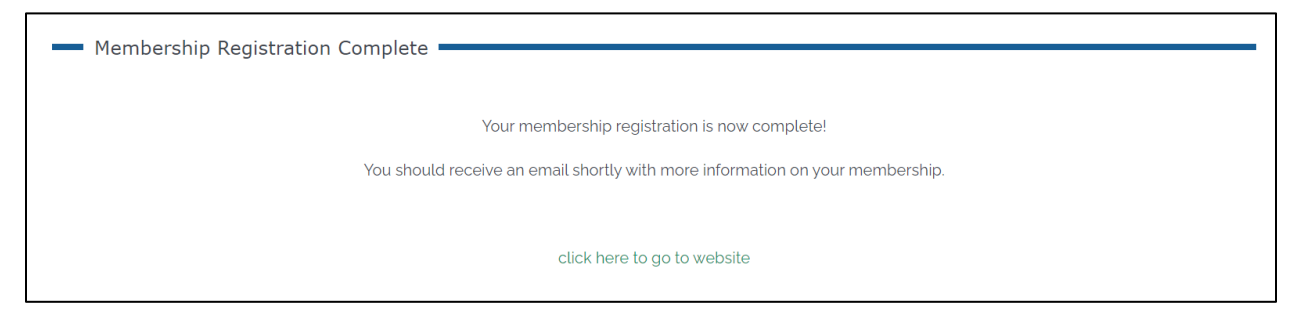